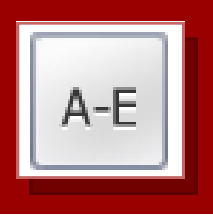

# i>Clicker Base Unit Upgrade

**May 2012**

## New i>Clicker Base Units

**Summer 2012**—The i>Clicker Base Receiver Units at ICC are being upgraded to a new model. While the new base units work much the same way as the old ones, there are a few changes you will want to be aware of:

- 1. The new base unit comes with an **AC power cord**  that must be connected if you plan to connect other devices (such as a USB flash drive) to the base unit's USB Flash Memory port.
- 2. The new base units support i>Clicker2 remotes in addition to the original clicker remotes. Some **buttons for extra question types** supported by the i>Clicker2 remotes will appear on the i>Clicker software toolbar. These buttons were switched off by default with the old base units. You will have to change the setting within the i>clicker software if you do not wish them to appear on the toolbar now.
- 3. The new base units perform a **frequency check**  when the i>Clicker software is started up to make sure other base units in the area aren't set to the same frequency.

Please read on for more information on each of these changes.

## When to use the Power Cord

The new base units are shipped with a USB cable for connecting the unit to the computer and an AC power cord.

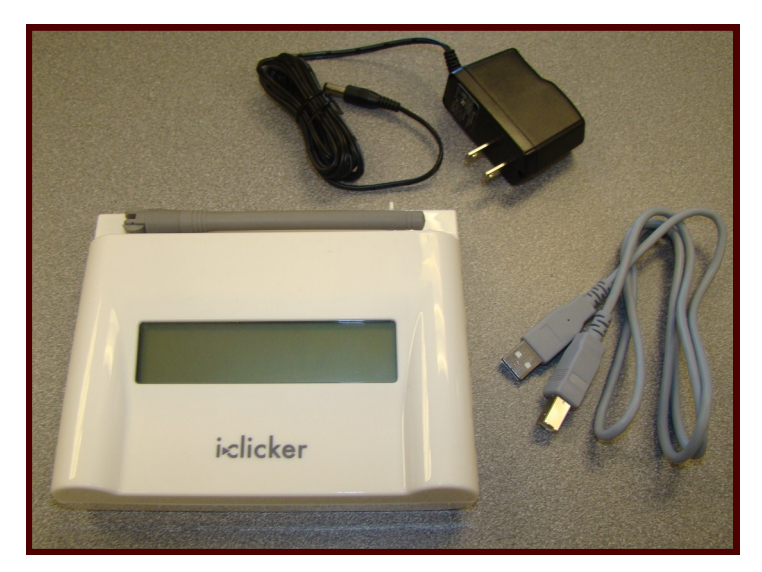

The new i>Clicker base unit is capable of operating without making use of the AC power cord; like the earlier model base unit, it is capable of drawing enough power through the USB cable connection alone to power itself.

**The AC power cord is REQUIRED if you plan to connect another device, such as a USB Flash Drive, to the "Flash Memory" port on the side of the base unit.**

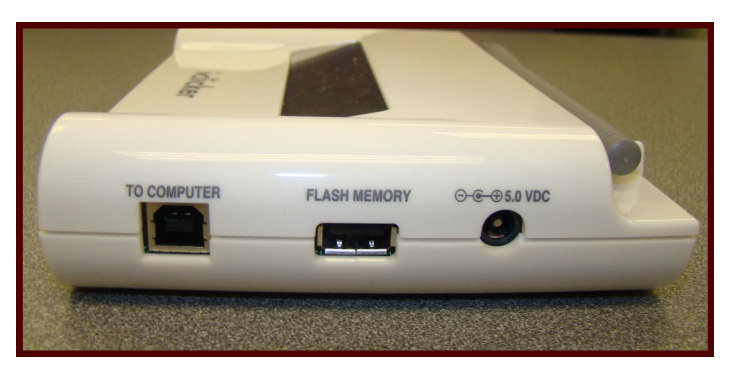

When the base unit is connected to a computer, the "Flash Memory" port functions as an extra USB port for connecting devices to the computer. For example, if you connected the base unit to a computer's last free USB port, and you also wanted to connect a USB flash drive to the computer, you could plug the drive into the base unit's flash memory port and the flash drive would function just as it would have if you had connected it to a USB port on the computer.

The base unit cannot draw enough power through the USB cable alone to power itself and another device connected to the Flash Memory port. Make sure to plug in the AC power cord when using the base unit's Flash memory port.

**Clicker-Ready-Classrooms**—In the classrooms where clicker base units have permanently been installed, the AC power chord will be connected to the base units so that you can make use of the base unit's Flash Memory port if you wish.

**Clicker Sets**—the AC power cords will be included with the rest of the equipment in our clicker sets. If you wish to make use of the base unit's Flash Memory port, you will need to make use of the AC power cord.

## Why are there extra buttons on the i>Clicker software toolbar?

The i>Clicker software supports both the basic i>Clicker student remote model and the more advanced i>Clicker2 student remotes. The older model of base unit would only support the original model of student remotes—when you would use the i>Clicker software with the older base units, features that that base unit

did not support would be turned off by default.

The new i>Clicker base units support the original clicker remotes as well as the more advanced i>Clicker2 remotes. When you open up the i>Clicker software, features that are only supported by i>Clicker2 remotes will no longer be hidden by default.

The i>Clicker software tool bar will now look like this, by default:

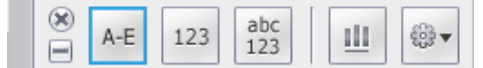

Because the new base units support the i>Clicker2 remotes, buttons for the three question types display on the toolbar:

- **A-E** —This is the multiple choice question type, which allows the students to answer A, B, C, D, or E to a multiple choice question, and **is the only question type that is compatible with the basic model of i>Clicker remote.**
- **123**—This is the numeric question type, and is only compatible with i>Clicker2 student remotes.
- **abc 123**—This is the alphanumeric question type, and is only compatible with i>Clicker2 student remotes.

### **Most i>Clicker remotes currently in use at ICC only support the A-E multiple choice question type.**

Illinois Central College currently has one set of i>Clicker2 remotes which would allow you to make use of these extra question types. Other than that, all ICC clicker sets, and all clickers purchased by the students are the simpler model of clicker remote which only support the A-E multiple choice question type.

## How to modify the i>Clicker software toolbar

Rather than leaving the i>Clicker software toolbar to display question types that are not compatible with the remotes our students are using, you can modify the toolbar and remove the unnecessary buttons by following these steps:

- Open the i>Clicker software and **choose** your course (if you have not set up your course yet, you can make the toolbar modifications as you set up your new course).
- 2. Click the My Settings button.
- Click on the **Polling** Tab.

#### In the **Current toolbar buttons** field, select **Numeric Response** and then click the **Remove** button

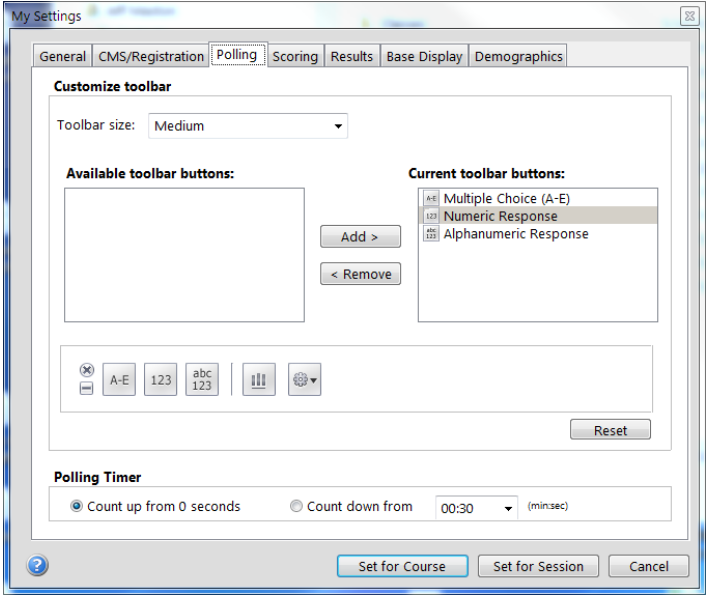

- In the **Current toolbar buttons** field, select **Alphanumeric Response** and then click the **Remove** button.
- Click the **Set for Course** button, and the toolbar modifications will be saved for the rest of the semester.

## Frequency Check

When you start or resume a session in the i>Clicker software, a message will briefly display which says, "Searching for bases using the same frequency....."

Remember that i>Clicker devices don't require line of site for voting to occur, and that voting from nearby classrooms can bleed through and be picked up by the base unit you are using. To avoid such cross-voting problems, each ICC base unit has been assigned a frequency that should always be used with that base unit.

**The new i>Clicker base units scan the area when you start a session to make sure no nearby base units are using the same frequency that you are using**. If the base unit detects another base unit set to the same frequency, you will be prevented from using that frequency.

Make sure to always use the frequency that is assigned to your base unit, and you should not run into any problems with this. Look for a label on the top of the base unit to find it's assigned frequency. The frequency is set in My Settings in the i>Clicker software.

**Contact the Teaching and Learning Center for more information about using clickers at Illinois Central College: (309) 694-8908 or tlc@icc.edu**